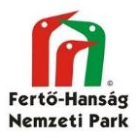

## **OBM Android mobil alkalmazás frissítése**

## **Figyelmeztetések:**

Ne használd a Play Áruházban lévő verziót!!! Elavult és nem fogod tudni sem használni, sem feltölteni az adataidat! A mobil alkalmazás jelenleg is fejlesztés alatt van, minden hónapban kerülnek bele új funkciók, így az elréhető verziók béta szoftvernek tekinthetők. A használatra javasolt verziók átmentek már egy zártkörű teszten, de merülhetnek fel olyan hibák a széleskörű használat során, amelyek szűkebb körben nem jöttek elő. Nagyon fontos, ha bármilyen rendellenességet észleltek, akkor jelezzzétek nekünk.

Ha már telepítve van az alkalmazás korábbi verziója (ha nincs, akkor ugorj a 3. pontra)

**1.** Töltsd fel a nem szinkronizált adatokat. Ha probléma van a feltöltéssel, akkor jelezd az adminisztrátoroknak. Addig ne frissítsd az alkalmazást, amíg nincsenek feltöltve az adatok, mert elveszhetnek.

**2. Egyes verziók esetében nem lehet frissíteni,** ekkor töröld le az alkalmazást.

Beállítások\Alkalmazások\Eltávolítás

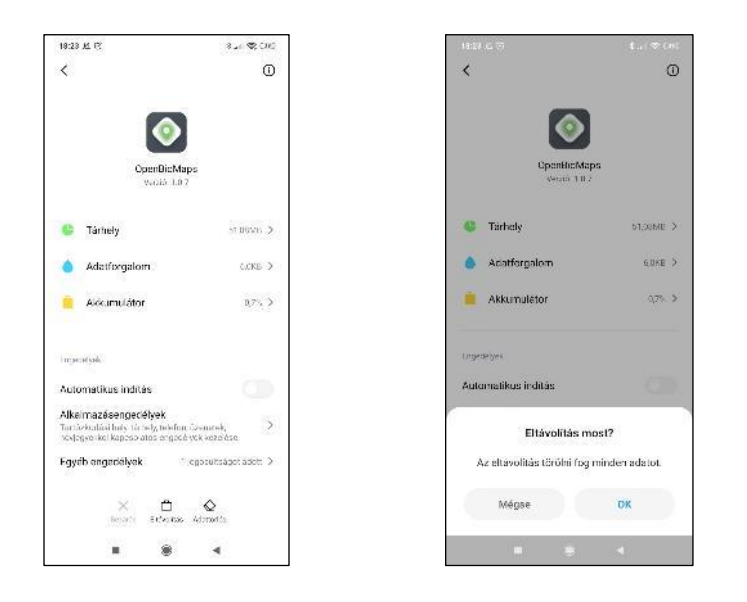

**3.** Töltsd le azt a verziót, amit az adminisztrátorok javasoltak az OBM honlapjáról. <http://openbiomaps.org/downloads/#files/mobil-app>

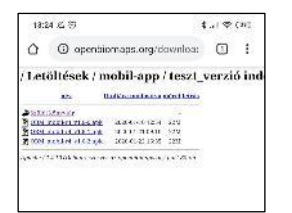

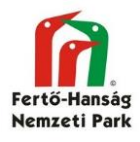

**4.** Letöltést követően az alkalmazástelepítő el fog indulni automatikusan. Ha nem, akkor keresd meg a letöltéseknél és onnan indítsd el. Ha a telefonon nincs engedélyezve az ismeretlen forrásokból történő telepítés, akkor egy figyelmeztető ablak jelenik meg, a beállításoknál engedélyezni kell. Utána a telepítés folytatódik.

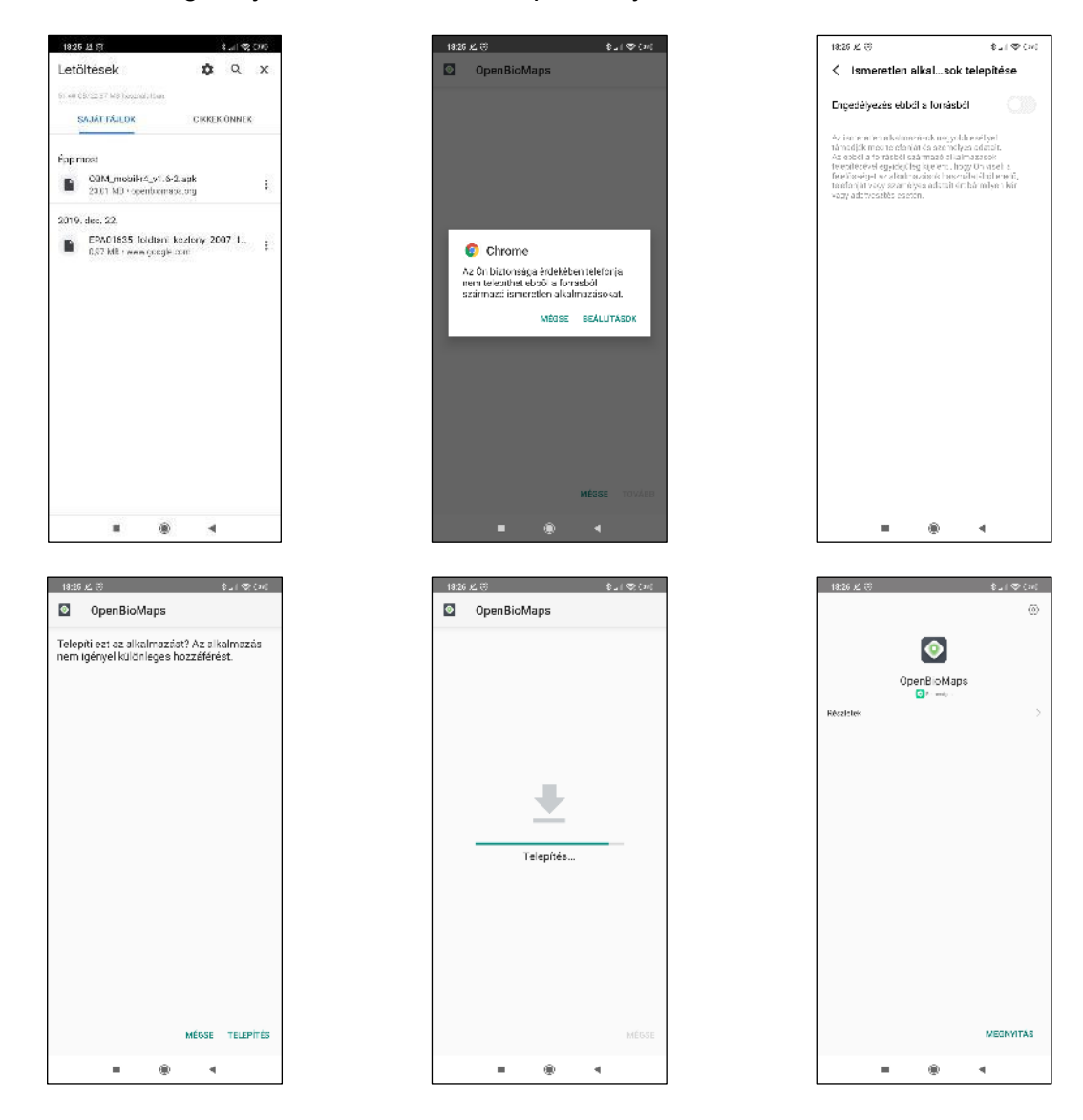

**5.** Sikeres telepítés után az alkalmazás elindul.